## **Blackboard IFARN**

## **The Ultra Base Navigation**

Everything educators need, just one click away.

Blackboard Learn now delivers the information you need, the way you want it. With the new Ultra Base Navigation, the most critical information from all your courses and organizations is right at your fingertips. With a modern design, timesaving tools, and the ability to take action with one click – the Ultra Base Navigation will help you save time and stay on top of what's important.

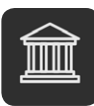

**[INSTITUTION PAGE:](https://help.blackboard.com/Learn/Instructor/Getting_Started/Navigate_Outside_a_Course/Institution_Page)** Find important news as well as helpful information and resources

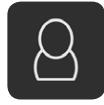

**[PROFILE:](https://help.blackboard.com/Learn/Instructor/Getting_Started/Profile)** Manage your online persona and modify your notification settings

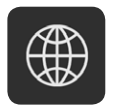

**[ACTIVITY STREAM:](https://help.blackboard.com/Learn/Instructor/Getting_Started/Navigate_Outside_a_Course/Activity_Stream)** See what's new and coming up for all of your courses and organizations

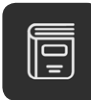

**[COURSES:](https://help.blackboard.com/Learn/Instructor/Getting_Started/Find_Your_Courses)** Quickly navigate to your courses with the ability to search, filter and favorite them

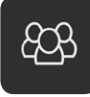

**[ORGANIZATIONS:](https://help.blackboard.com/Learn/Instructor/Interact/Organizations)** Access the organizations that you are a member of or lead

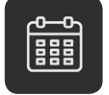

**[CALENDAR:](https://help.blackboard.com/Learn/Instructor/Courses/Calendar)** View all course, organization, institution, and personal events

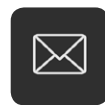

**[MESSAGES:](https://help.blackboard.com/Learn/Instructor/Interact/Messages)** Stay connected by viewing and sending all messages from one place

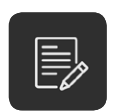

**[GRADES:](https://help.blackboard.com/Learn/Instructor/Grade/Navigate_Grading)** See what needs grading across all your courses and start grading with one click

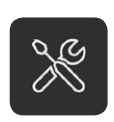

**[TOOLS:](https://help.blackboard.com/Learn/Instructor/Getting_Started/Navigate_Outside_a_Course/Tools)** Access tools that live outside your courses, like portfolios and the Content Collection

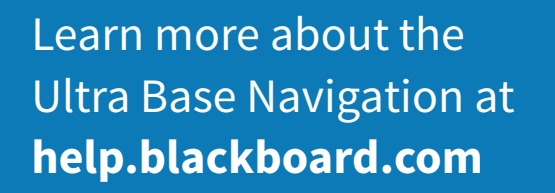

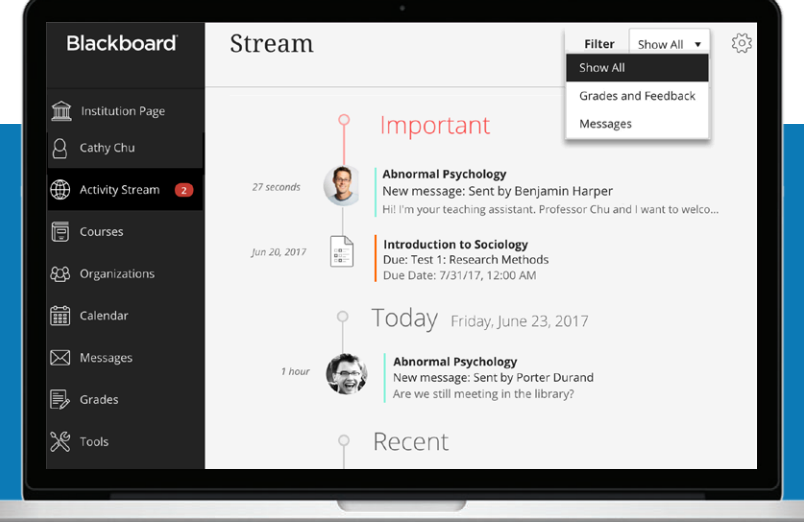